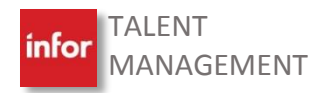

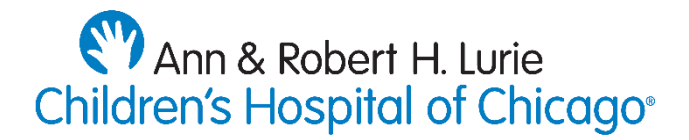

# UPDATING YOUR PROFILE

#### **OVERVIEW**

As a condition of your ongoing employment, you are required to keep all personal information up-to-date. Talent Management uses Profile settings for you to keep your personal information current and accurate. Updating your phone number (cell phone and landline) and home address ensures that you receive important mailings and notifications about your job as well as Lurie Children's operations from the hospital and your leaders.

Emergency contact information is also required to help Lurie Children's and/or your manager reach a significant other, family member, etc. in the case of an emergency.

#### WORKFLOW

Step-by-step instructions in the next section explain how leaders and staff access and update Profile settings in the Talent Management system. Don't need these instructions? Skip to any of the following sections:

- [How to Update Your Phone Number](#page-2-0)
- [How to Enter Your Emergency Contacts](#page-3-0)
- [How to Update Your Home Address](#page-4-0)
- [How to Update your Name](#page-5-0)

### **1.** Click on the desktop **Apps @ Lurie Children's icon** to open Applications Portal.

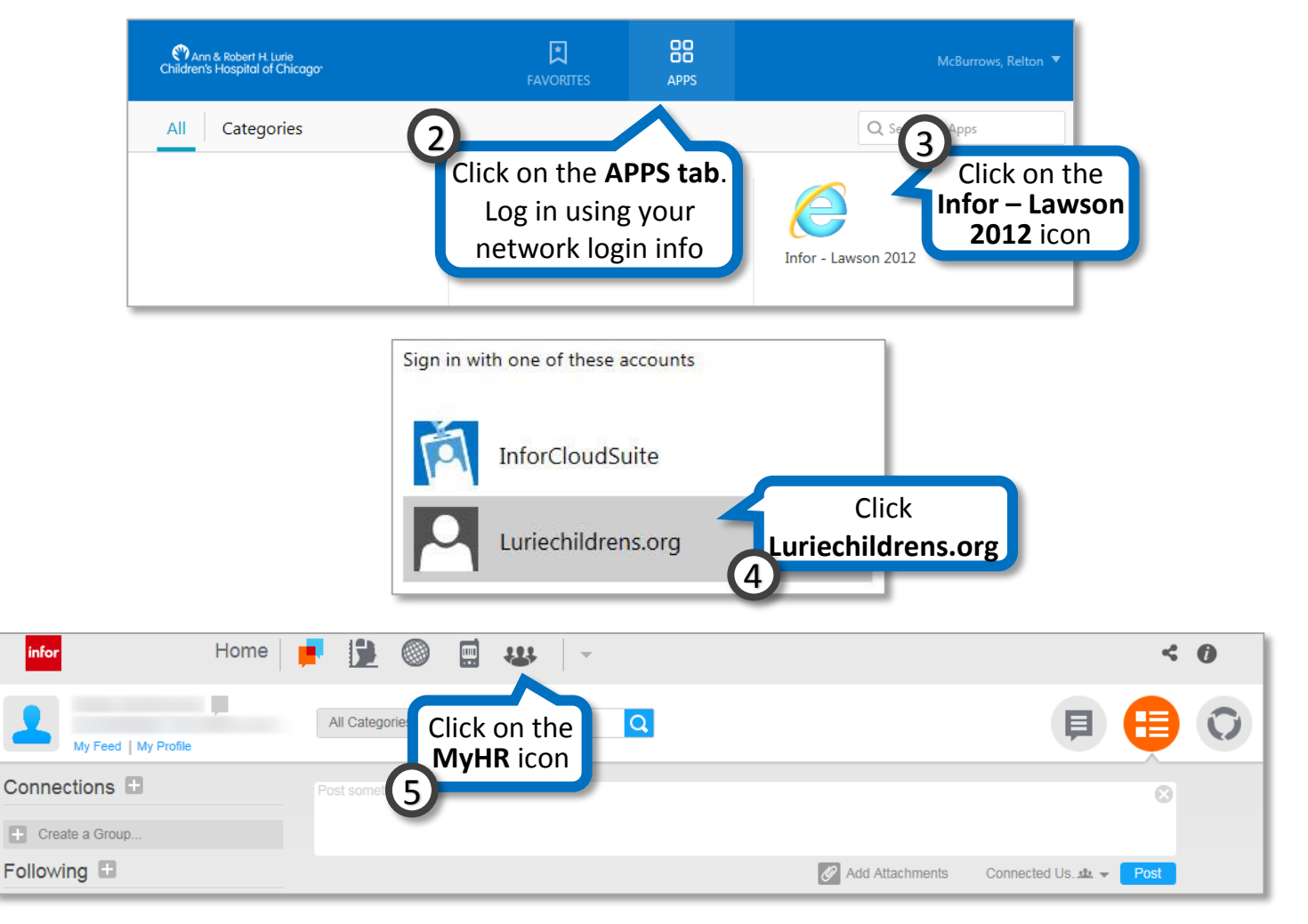

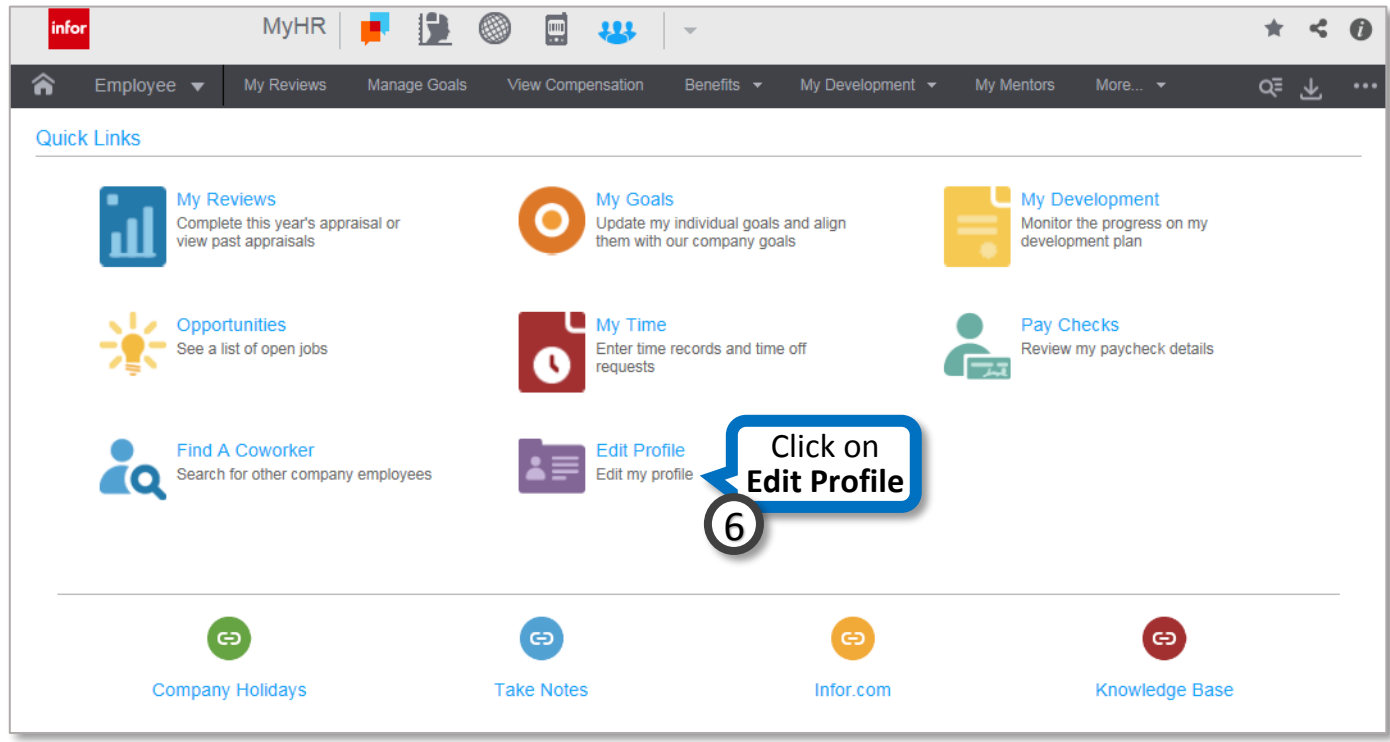

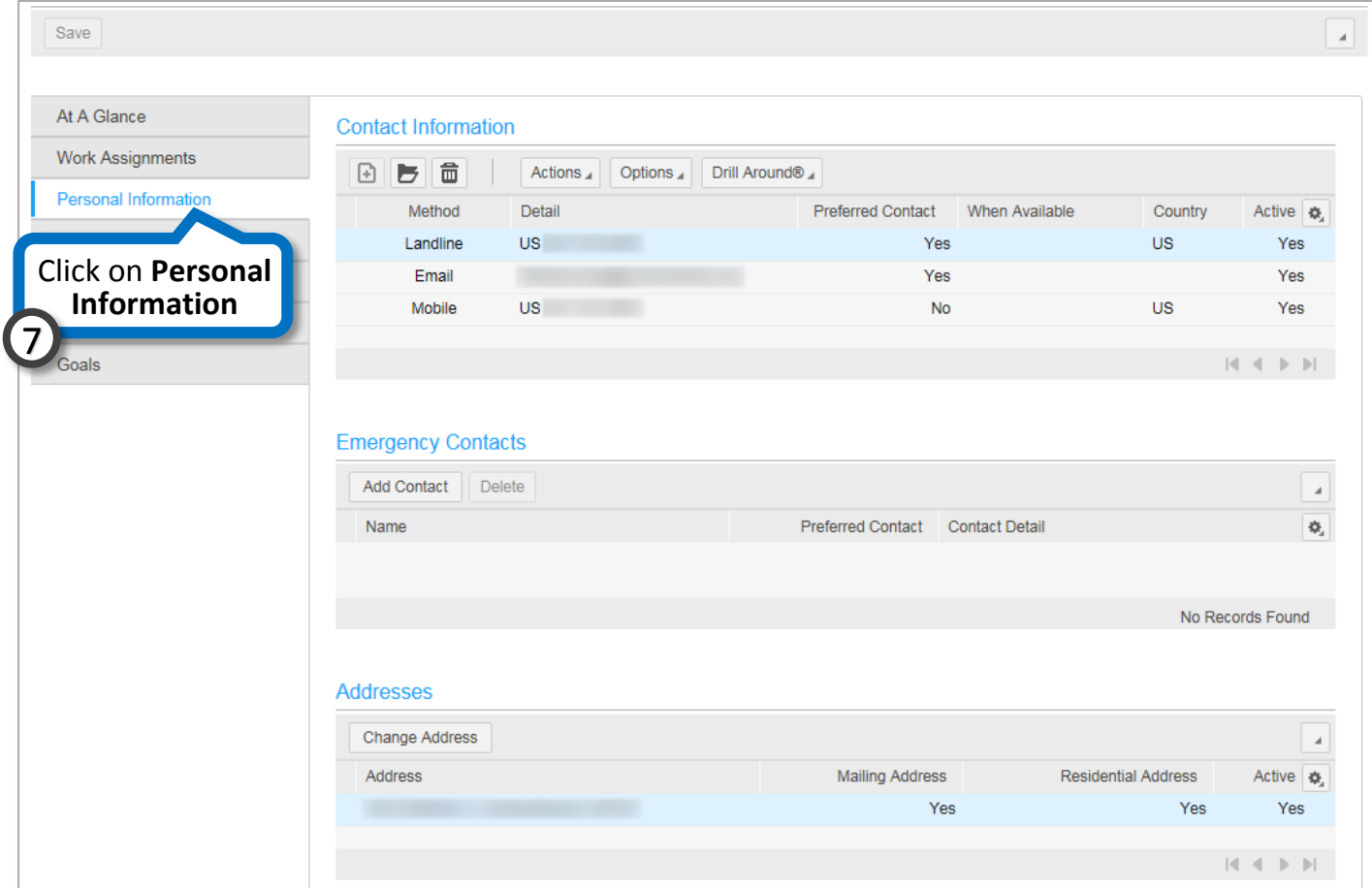

#### <span id="page-2-0"></span>UPDATING YOUR PHONE NUMBER

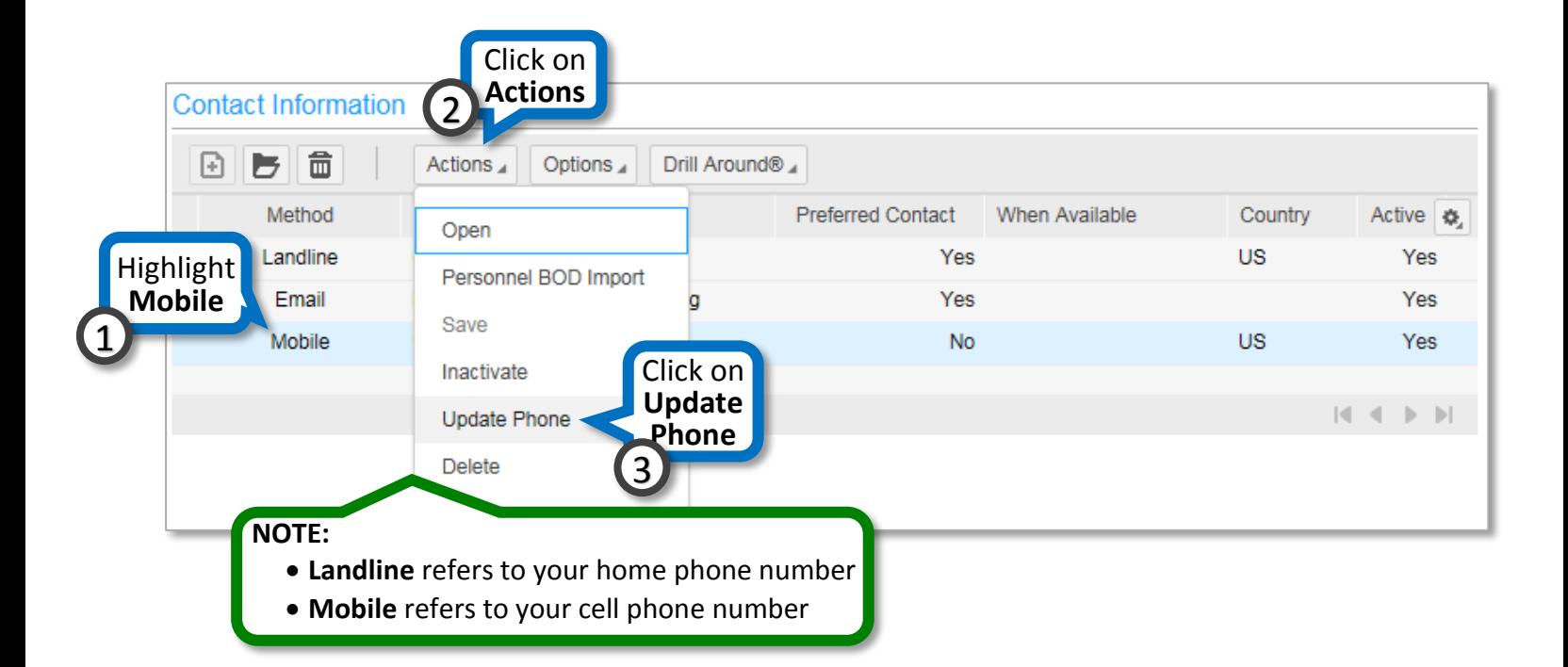

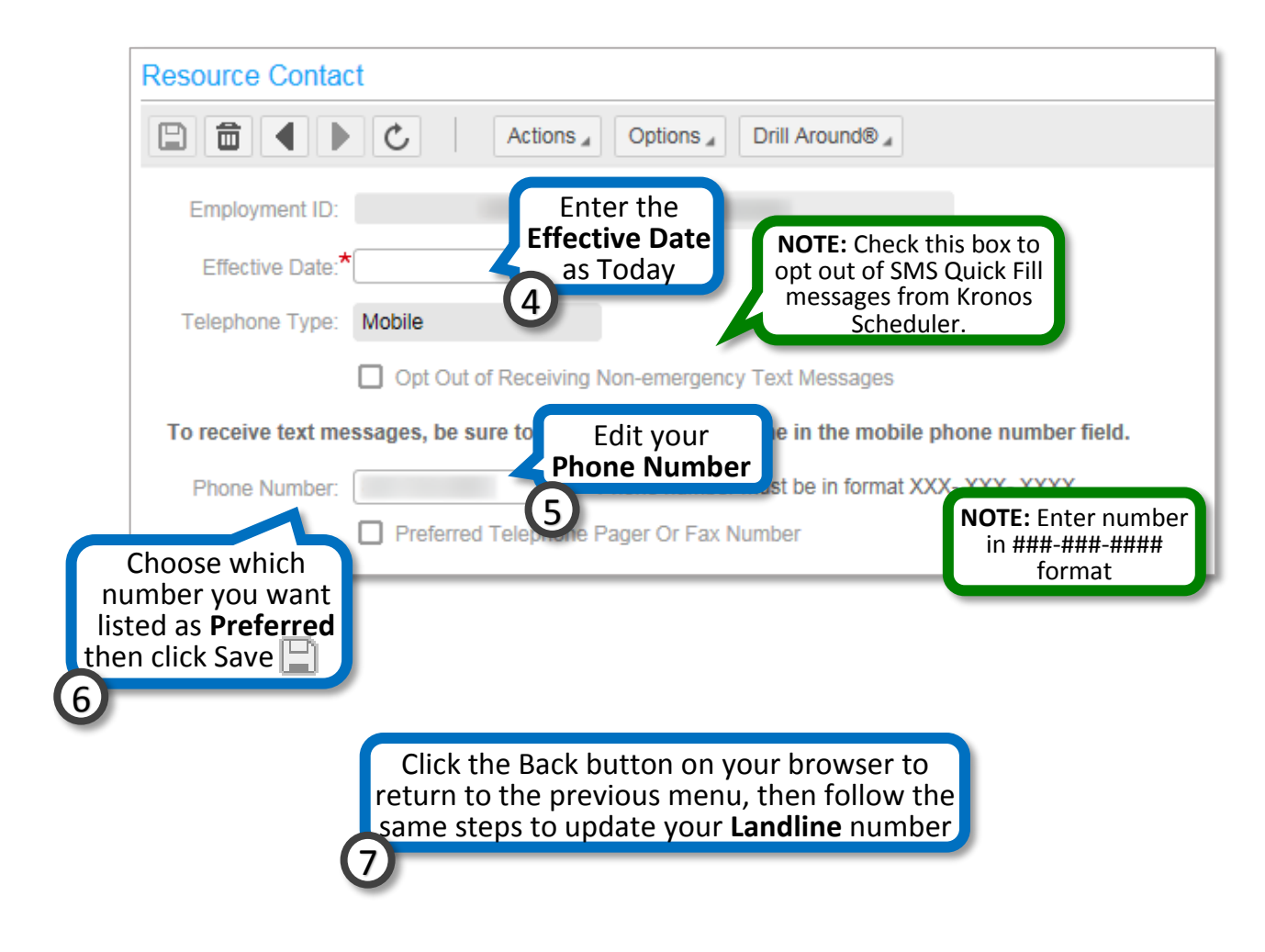

## <span id="page-3-0"></span>ENTERING EMERGENCY CONTACTS

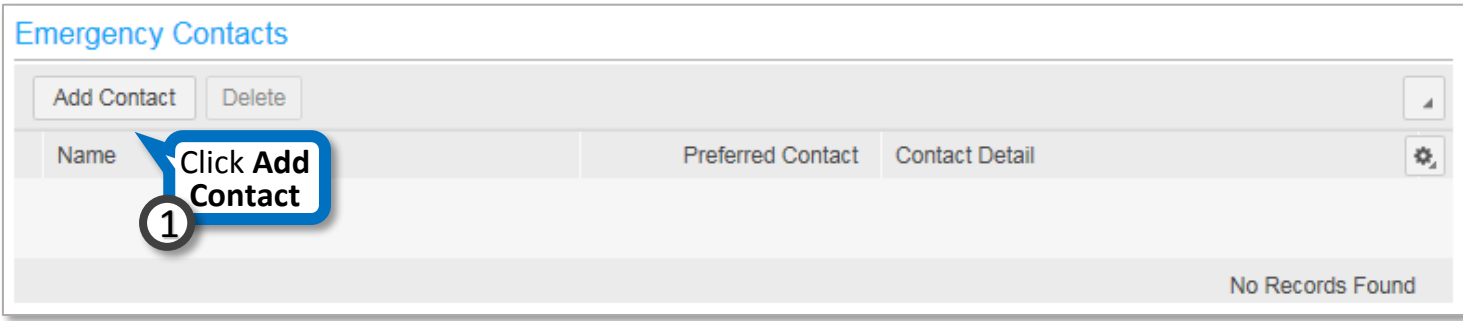

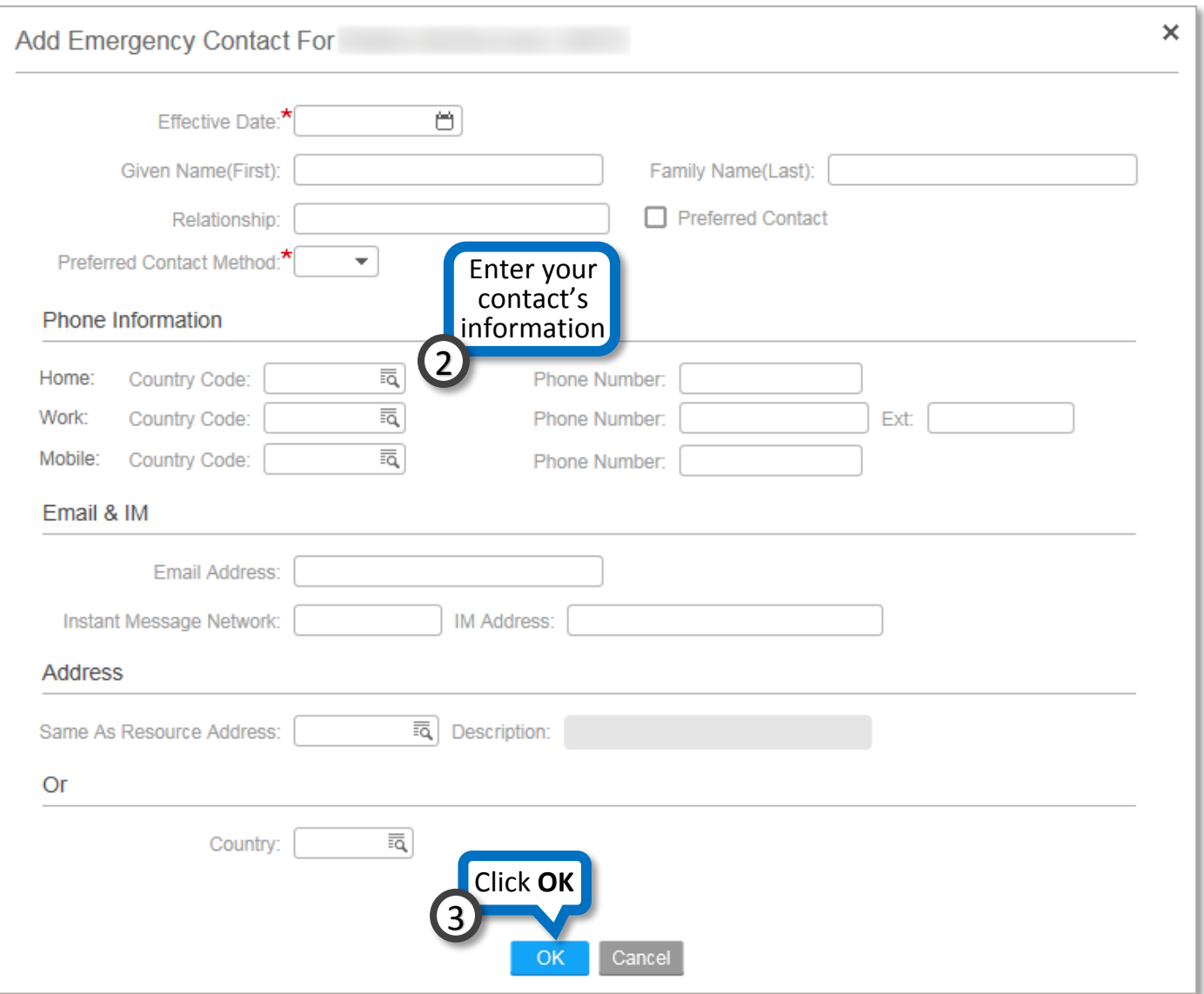

## <span id="page-4-0"></span>UPDATING YOUR HOME ADDRESS

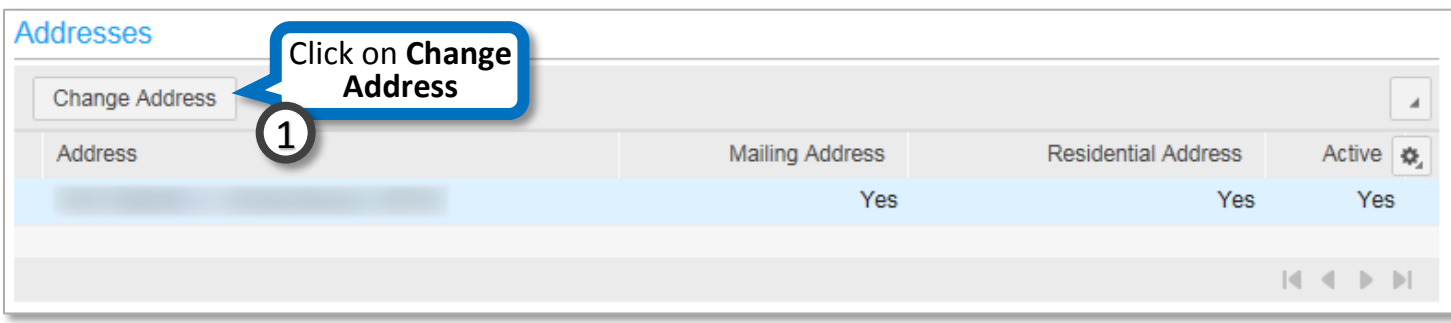

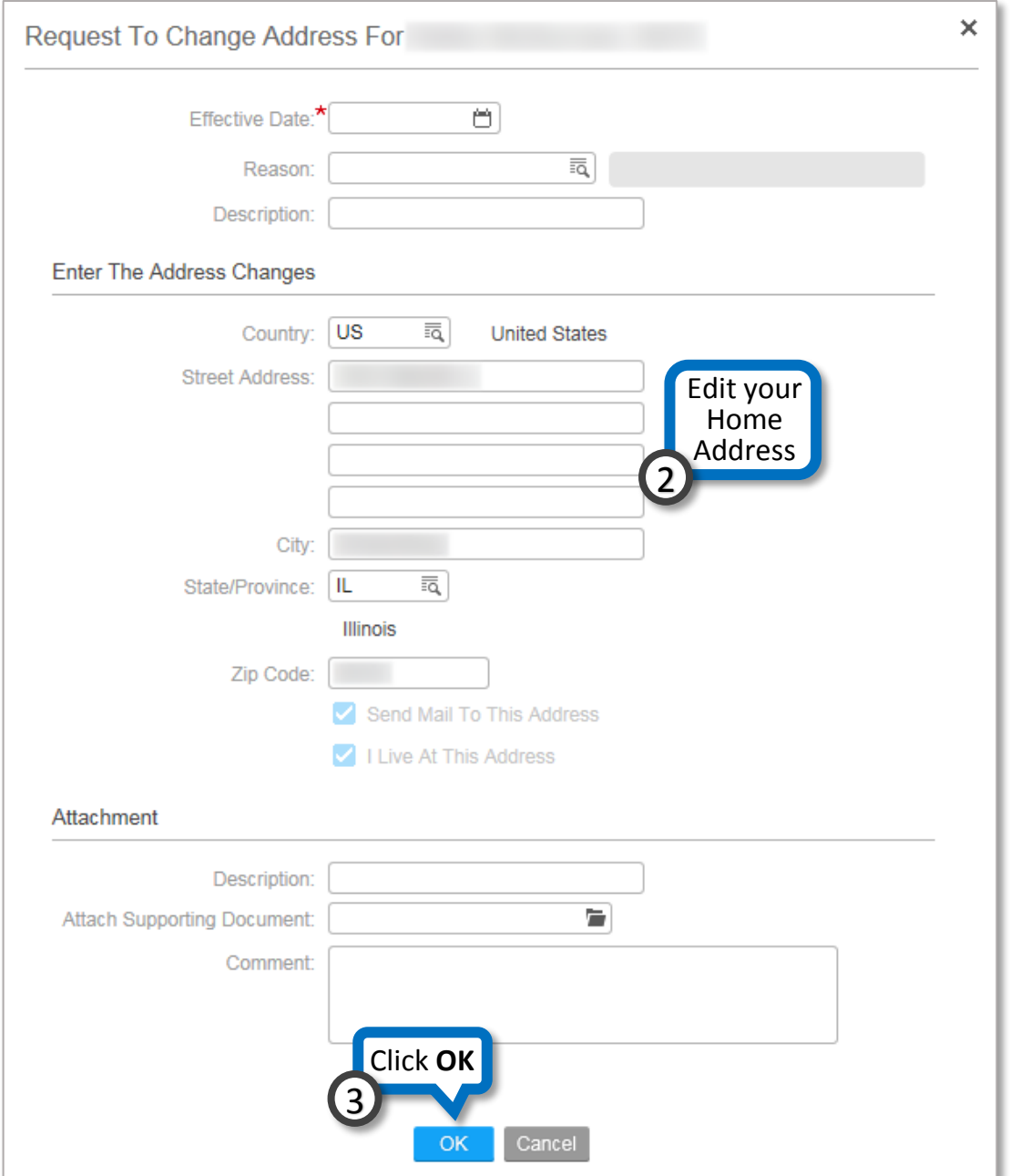

### <span id="page-5-0"></span>UPDATING YOUR NAME

 $\overline{\phantom{a}}$ 

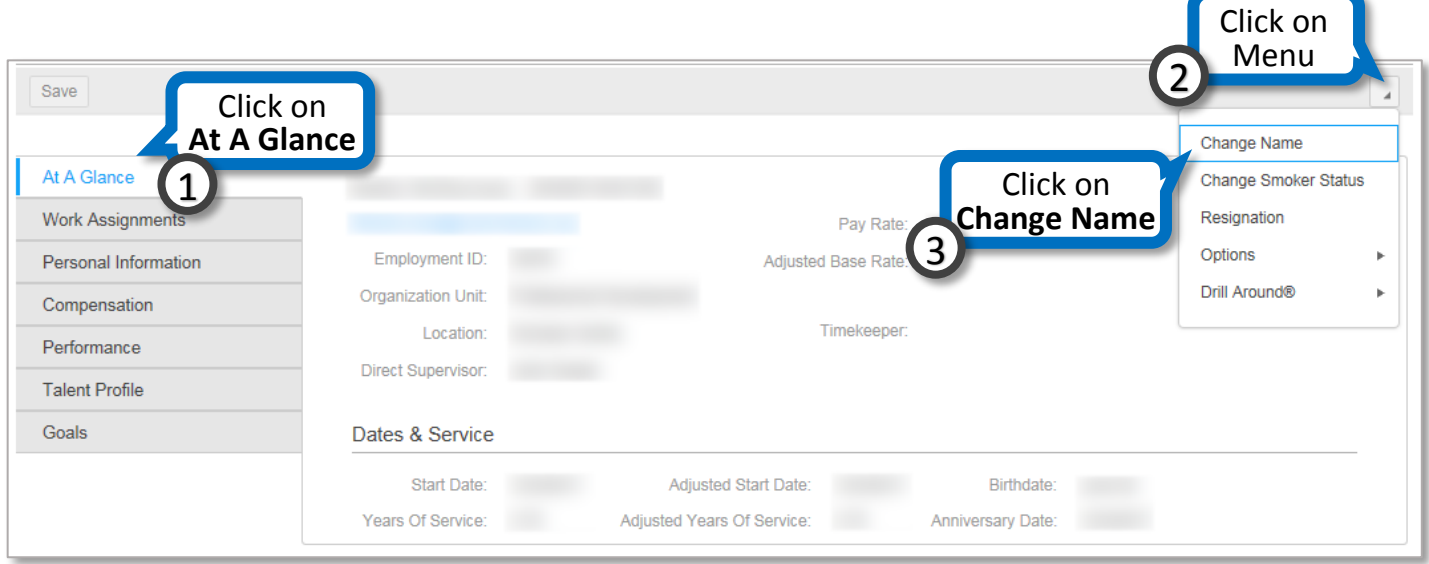

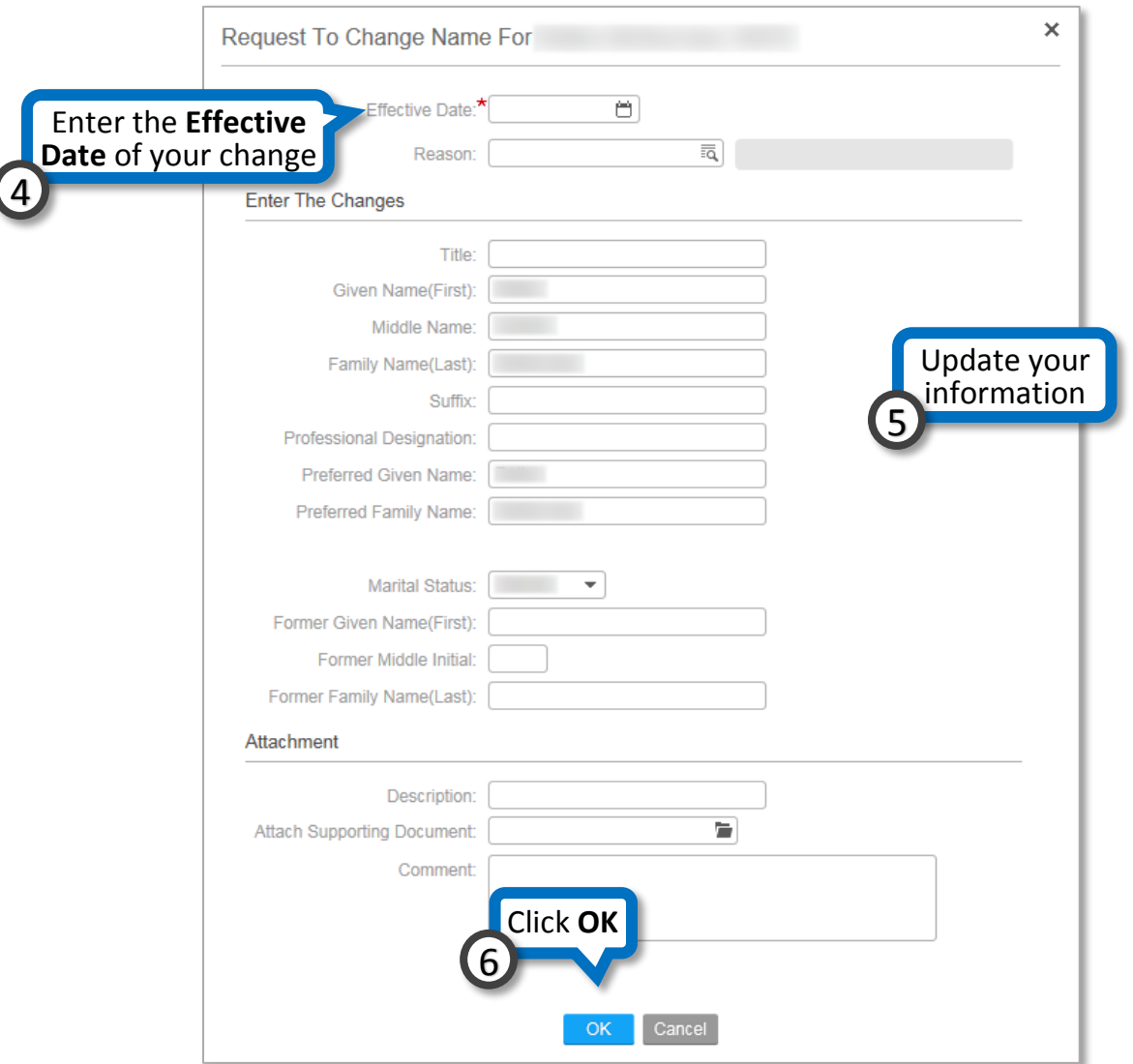

UPDATING YOUR PROFILE REVISED 11/5/19 **6**